## **Scripts Python**

## **Corriger l'encodage d'un texte utf-8**

[ftfy](https://github.com/LuminosoInsight/python-ftfy) (fixes text for you) est une librairie python spécialisée dans la correction des erreurs d'encodage utf-8

Installer pip et ftfy sous ubuntu

```
apt install python3-pip
pip3 install ftfy
```
Corriger l'encodage d'un fichier (par exemple la sauvegarde d'une base mysql)

```
#!/usr/bin/python3
# coding: utf-8
import ftfy
# Set input_file
input_file = open('c1alfahnet.dump', 'r', encoding="utf-8")
# Set output file
output_file = open ('c1alfahnet.utf8.dump', 'w')
# Create fixed output stream
stream = ftfy.fitx file( input_file,
     encoding=None,
    fix entities='auto',
     remove_terminal_escapes=False,
     fix_encoding=True,
     fix_latin_ligatures=False,
     fix_character_width=False,
     uncurl_quotes=False,
     fix_line_breaks=False,
     fix_surrogates=False,
     remove_control_chars=False,
     remove_bom=False,
     normalization='NFC'
)
# Save stream to output file
stream_iterator = iter(stream)
while stream iterator:
     try:
        line = next(stream \text{ iteration})output file.write(line)
     except StopIteration:
```
break

## From: <https://wiki.pielo.net/>- **Pielo.net - Wiki**

Permanent link: **<https://wiki.pielo.net/scripts-python?rev=1501002288>**

Last update: **2017/07/25 19:04**

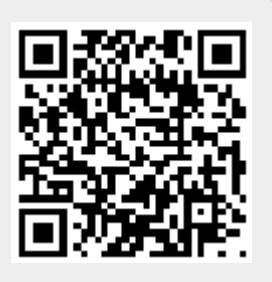